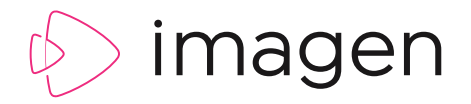

# INTERACTIVE TIMELINE & CLIPPING

**Imagen's Interactive Timeline gives you greater control when seeking through long form video content. Zoom in and review key moments in detail and create frame accurate clips at speed.** 

**Annotations, chapter titles and emojis all combine to create a highly visual and intuitive way to navigate long form video data and discover the most valuable moments in your collection.**

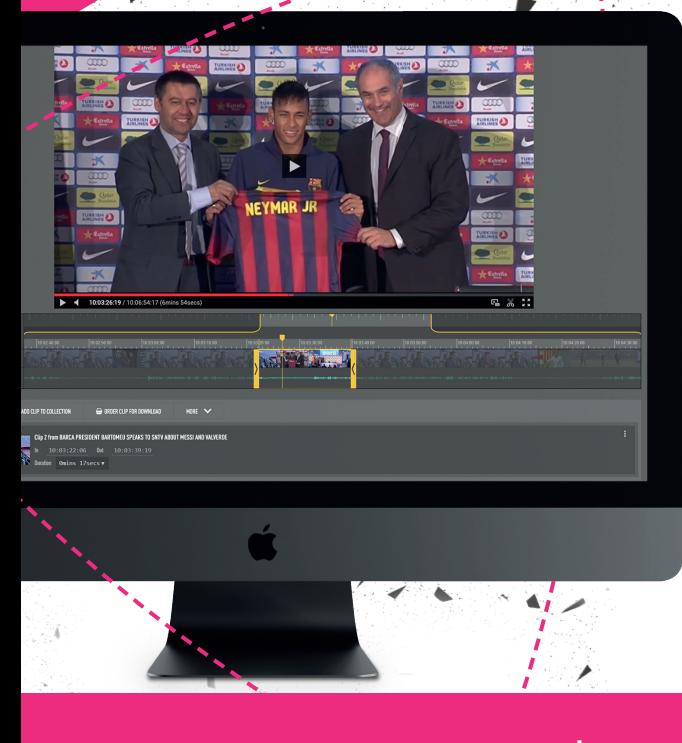

PRODUCT FEATURE

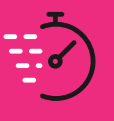

**FAST** Navigate long form video and locate key moments quickly

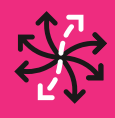

**FLEXIBLE** Works in any modern browser without any extra plugins

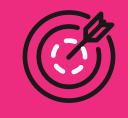

**ATF** Create frame accurate clips to collect or download

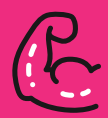

**POWERFUL** Keyboard shortcuts for professional editors

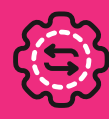

**INTUITIVE** Familiar, powerful controls for any level of user

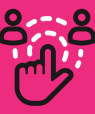

**ENGAGING** Emojis and icons create an exciting way to interact with video

### HIDDEN TREASURE

What's the point in keeping your content safe and secure if you can't extract the value that lies within? To make good use of the media you own, you'll need some powerful search tools to find the files you need. Once you've found them, locating those key moments within long form video or audio can be a huge drain on your time. You can watch and wait until you find what you're looking for. Or maybe you can use ffwd or rewind controls and try and spot it that way.

Fortunately, Imagen gives you an Interactive Timeline and powerful clipping tools so you can locate, repurpose and commercialise the most valuable moments in your archive quickly and easily.

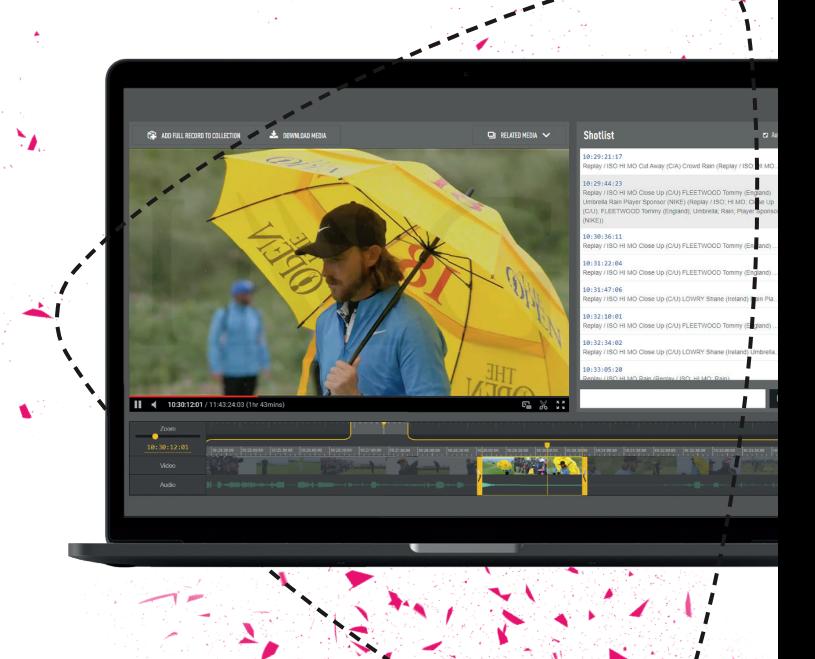

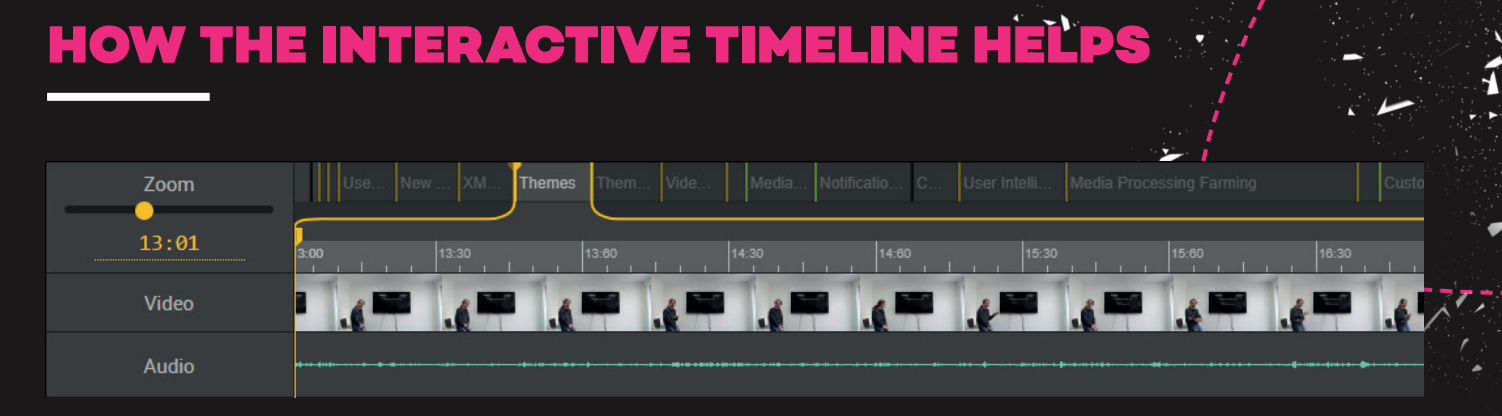

The seek bar under almost all online players works great for short from content. However, it's not great for navigating longform media or where any precision for editing is required.

For example, if you try seeking through media that is many hours in length each thumbnail preview may represent 10 or 20 seconds of content.

That may be good enough to get an idea of the video content, but it's useless for creating clips; not even close to the precision of frame accuracy that editors need.

That's why we've created our industry leading interactive timeline which gives content owners more power to dive into the detail – to navigate, edit and engage with long form video content more easily.

**LET'S SEE HOW THAT WORKS...** ZOOMING

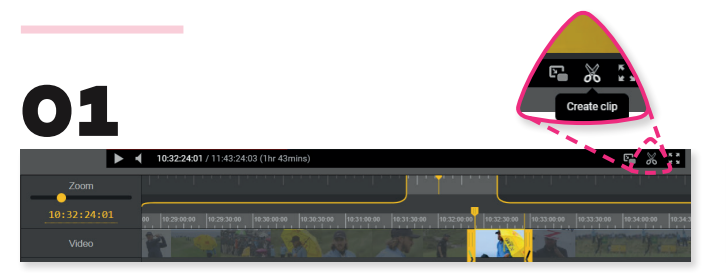

Choose a video and hit the  $\chi$  icon to start using the Interactive timeline. The tool will pop up and present the video as a sequence of thumbnails. This will give you an overview of the entire video from start to finish – regardless of the length of video.

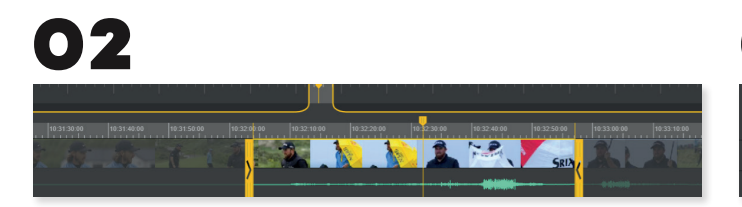

The audio waveform shown in the timeline can also be used as a guide to where the action takes place.

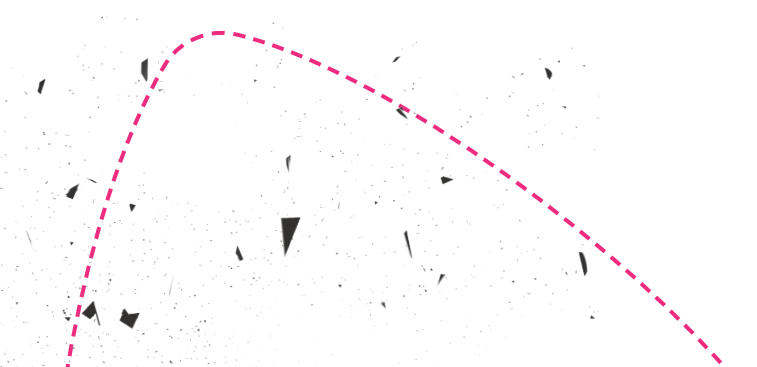

03 NEW

Drag the top bar left and right (or use the mouse wheel) to look through specific areas of the video in more detail. Combine this with the zoom control to modify the time range of the content you're seeking through - up to one frame per second in resolution. Hold down the alt key and you can also use the mouse wheel to zoom into the video.

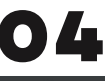

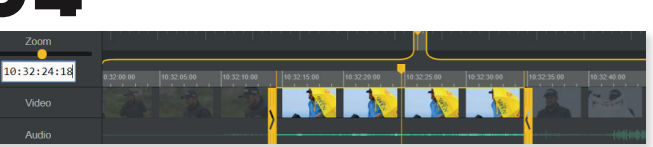

You can even enter and jump to a timecode in the zoom control window.

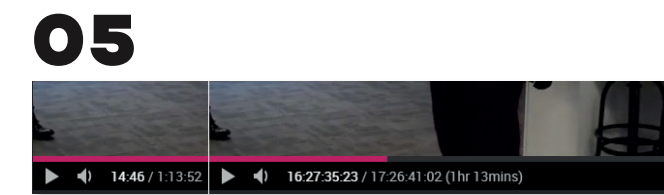

The timeline can even toggle between timecode for professional editors and elapsed time for consumers who are used to a YouTube type experience.

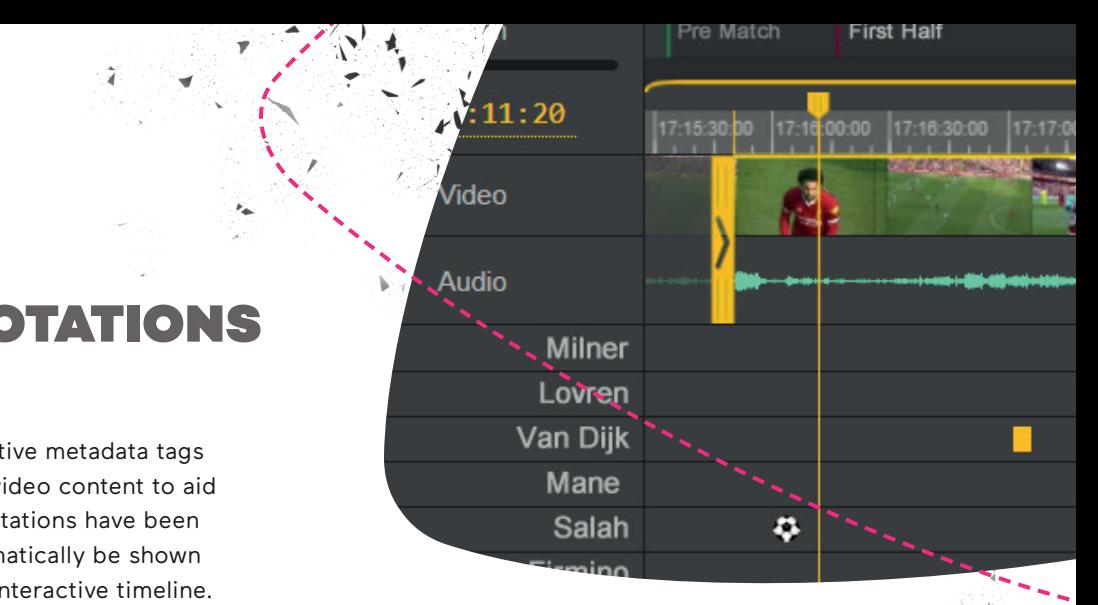

## TIMELINE ANNOTATIONS

Annotations are time based descriptive metadata tags which can be applied to long form video content to aid searchability and navigation. If annotations have been added using Imagen, they will automatically be shown underneath the video player in the interactive timeline.

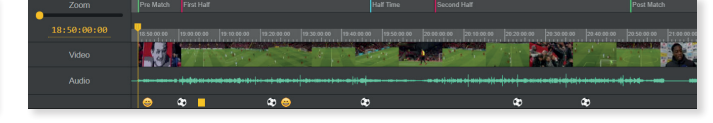

For video or audio files, a long sequence can be broken down into a logical sequence and specific markers applied to the timeline to create a logical sequence of chapters. In this example a game of football is broken down into logical sections.

Participants (such as actors, employees or sportspeople) which have been added using Imagen's annotations feature, can all have their own row on the timeline. When combined with a wide range of emojis, a timeline can be brought to life, making it even easier to navigate long from video.

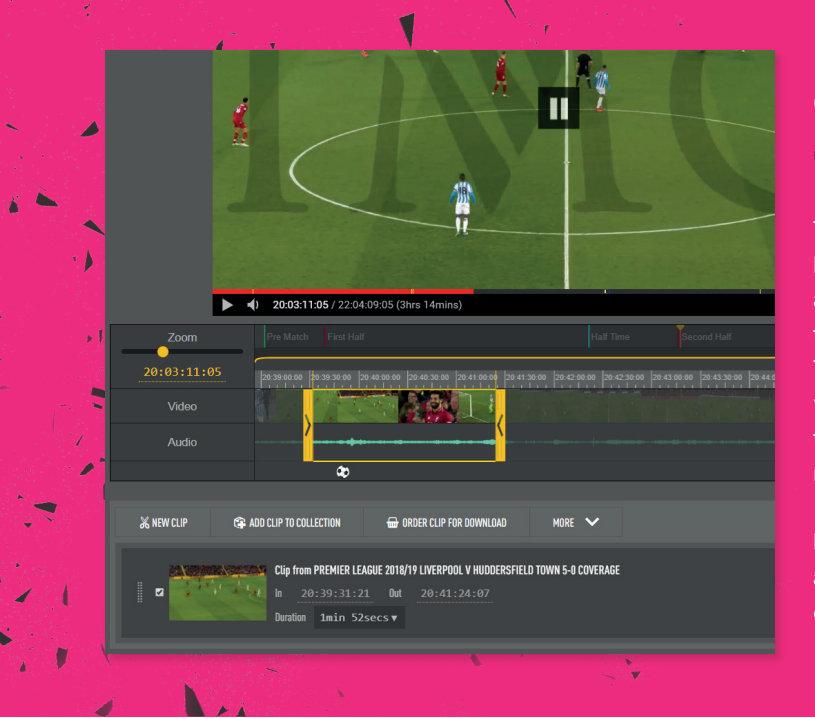

### **CLIPPING**

The Interactive timeline also works seamlessly with Imagen's clipping functionality so you can set frame accurate in and outpoints for your edit. Simply click the clip icon in the player to initialise the Interactive Timeline. Use the zoom and pan controls to locate your edit. Drag the in and out point markers to find the start and end of your clip. We also include a range of keyboard shortcuts for professional editors.

Depending on your permission level you can then add the clip to a collection, post it on social media, download it or create a clip order for another user.

#### **WE ARE IMAGEN.**

Drive engagement, generate revenue and transform your business with the world's smartest video management platform.

#### **LONDON**

16 Kirby St, Second Floor London, EC1N 8TS hello@imagen.io

( +44 (0)1954 262000

#### **CAMBRIDGE**

1 Grange Court, Covent Garden, Willingham, CB24 5AH

 hello@imagen.io ( +44 (0)1954 262000

#### **NEW YORK**

106 West 32nd Street, 2nd Floor Office #135, New York, NY

 helloUS@imagen.io R +1 (857) 574 9847

### WWW.IMAGEN.IO